# Urednik CROSBI-ja

### 1.REGISTRACIJA UREDNIKA U SUSTAV

Završetkom postupka [registracije korisnika u sustav](https://wiki.srce.hr/display/CRORIS/Registracije+CroRIS+koordinatora+i+urednika) ovlaštena osoba dodjeljuje mu ulogu Urednik CROSBI-ja na ustanovi.

### 2.POSTUPAK DODJELE ULOGE UREDNIK CROSBI-ja

Koordinator ustanove treba pristupiti aplikaciji CroRIS - Administracija [\(https://www.croris.hr/croris-admin/\)](https://www.croris.hr/croris-admin/).

Iz padajućeg izbornika Uloge odabire se opcija Korisnici i njihove uloge.

Pojavljuje se popis osoba nad čijim je ulogama ovlaštenoj osobi omogućeno vršiti izmjene. Potrebno je pronaći željenog korisnika na popisu i pritisnuti pripadajuću tipku za uređivanje.

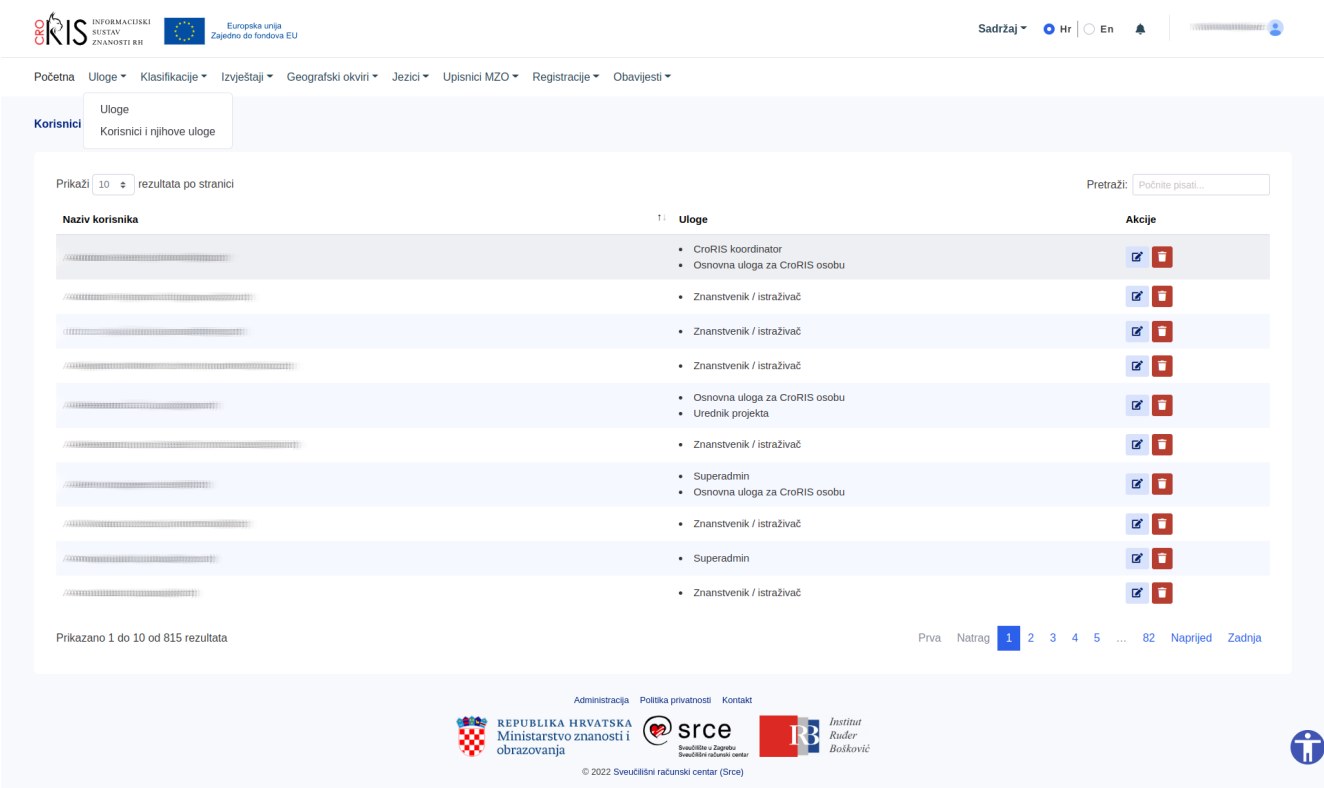

#### Ako tražena osoba (urednik) nije navedena u sklopu liste korisnika potrebno je provjeriti na kojoj je ustanovi evidentirano zaposlenje urednika.

Otvara se stranica za ažuriranje uloge korisnika. Potrebno je odabrati ulogu Urednik CROSBI-ja iz padajućeg izbornika ispod imena osobe.

Po odabiru uloge Urednik CROSBI-ja generira se dodatan padajući izbornik iz kojega je potrebno odabrati matičnu ustanovu urednika.

## Klikom na gumb spremi izmjene uloga korisnika u sustavu bit će ažurirana.

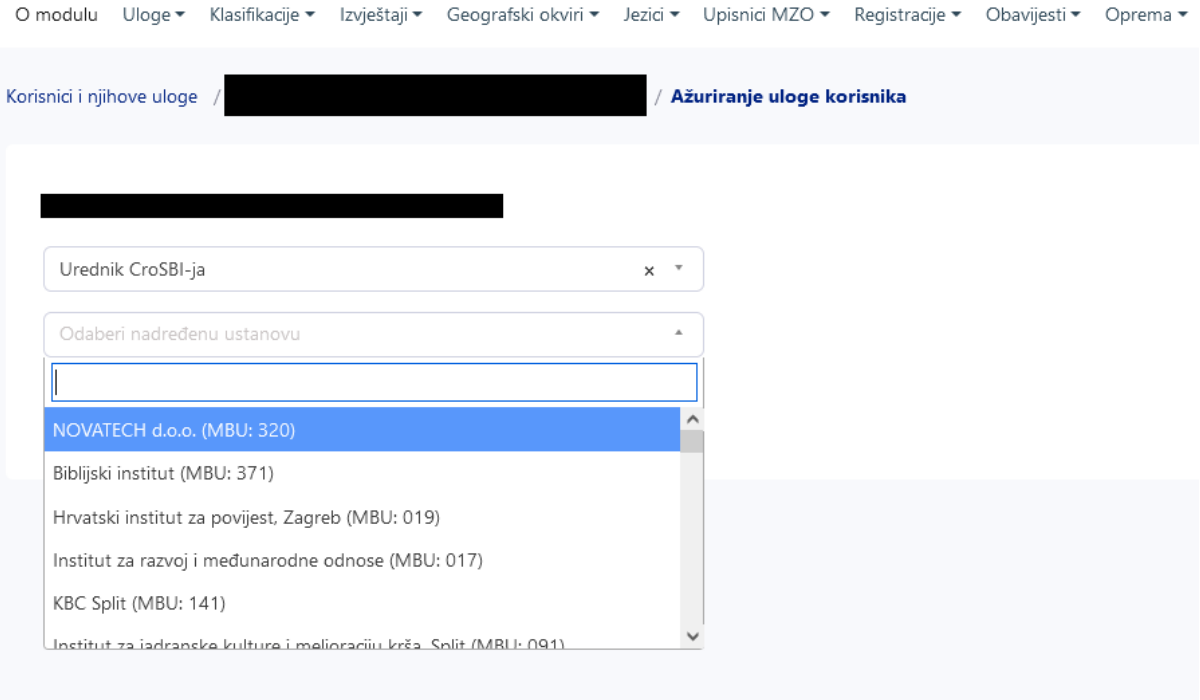